# **TP-LINK®**

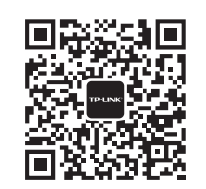

微信客服随时随地 解决您的网络问题

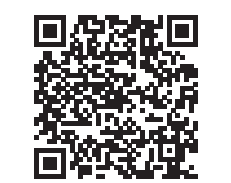

扫一扫下载APP 路由管理更方便

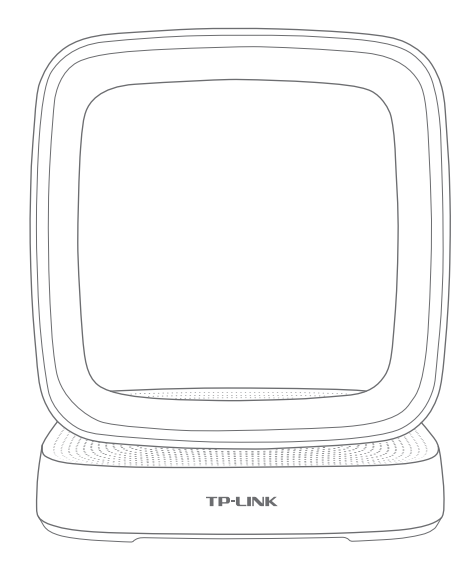

AC5400三频方阵天线 千兆无线路由器 TL-WTR9500 快速安装指南

声明 Copyright © 2019 普联技术有限公司版权所有,保留所有权利。

未经普联技术有限公司明确书面许可,任何单位或个人不得擅自仿制、复制、誊抄或转译本手册部分或全部内容,且不得以营利 为目的进行任何方式(电子、影印、录制等)的传播。

TP-LINK<sup>®</sup>为普联技术有限公司注册商标。本手册提及的所有商标,由各自所有人拥有。本手册所提到的产品规格和资 讯仅供参考,如有内容更新,恕不另行通知。除非有特殊约定,本手册仅作为使用指导,所作陈述均不构成任何形式的担保。

地址:深圳市南山区深南路科技园工业厂房24栋南段1层、3-5层、28栋北段1-4层 公 司 网 址: www.tp-link.com.cn<br>技术支持热线: 400-8863-400

**普联技术有限公司** 

技术支持热线:400-8863-400 7103502621 REV1.0.2 注意:本指南中产品图片仅为示意,天线数量,端口数量、类型和位置等请以实际机型为准。

请详细了解路由器的各种接口和指示灯,便于更顺畅地使用。

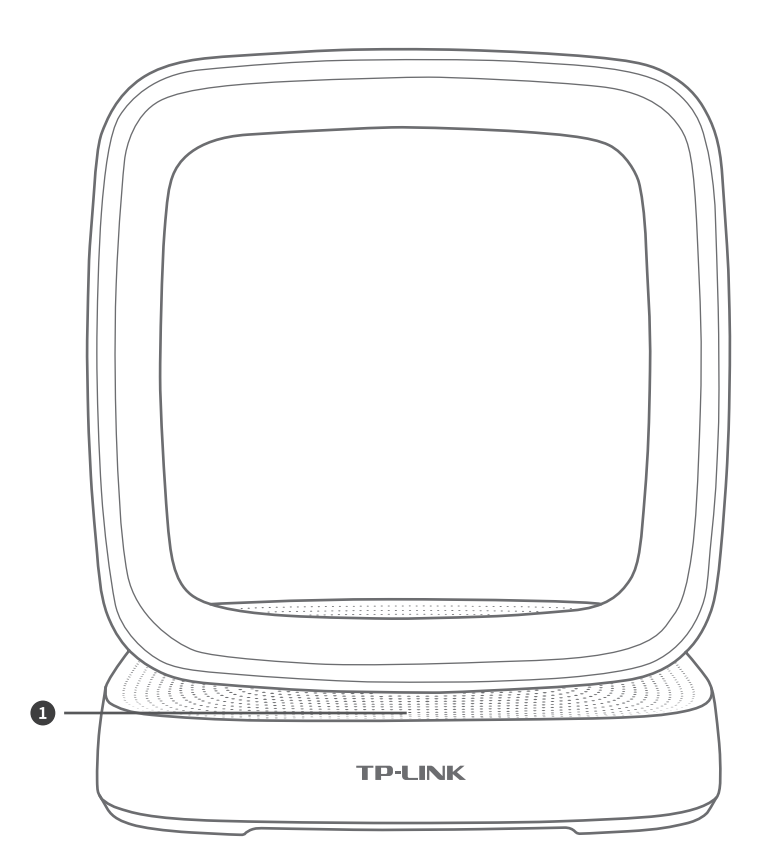

### 指示灯说明:

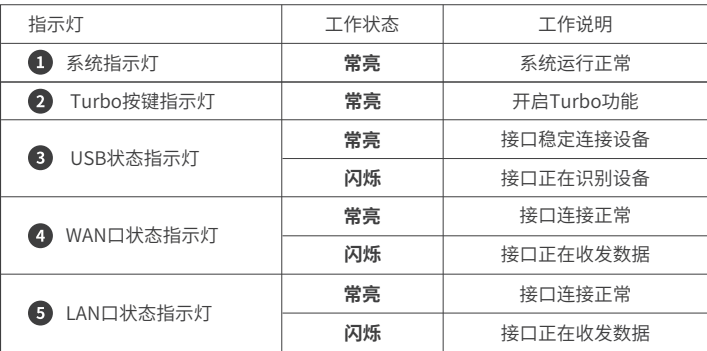

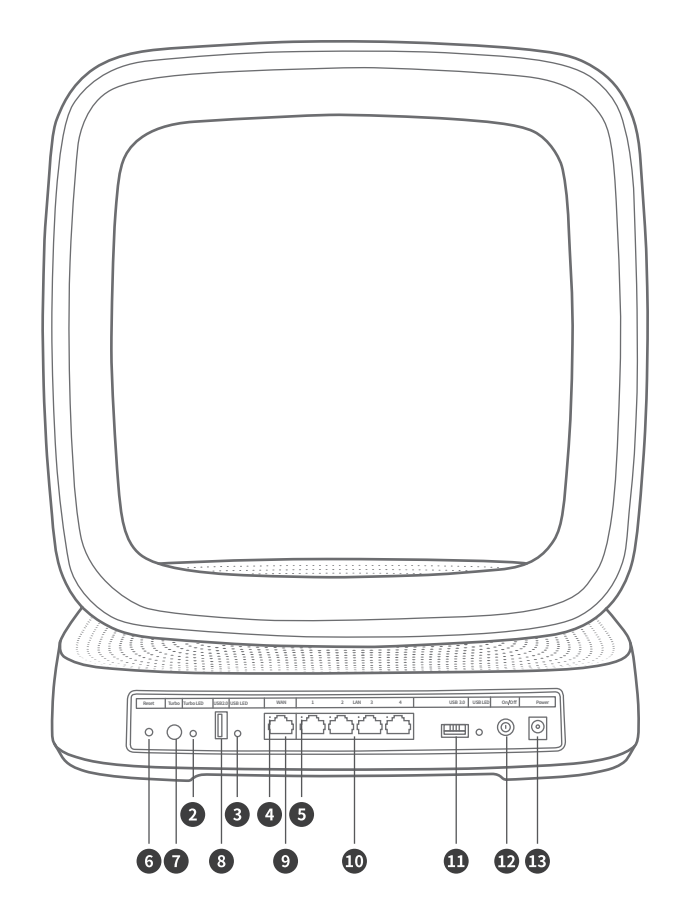

接口说明:

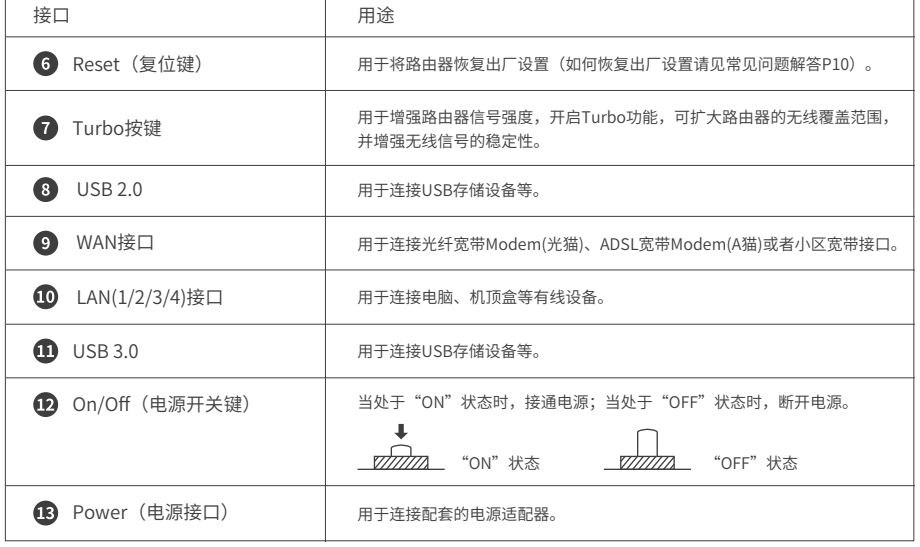

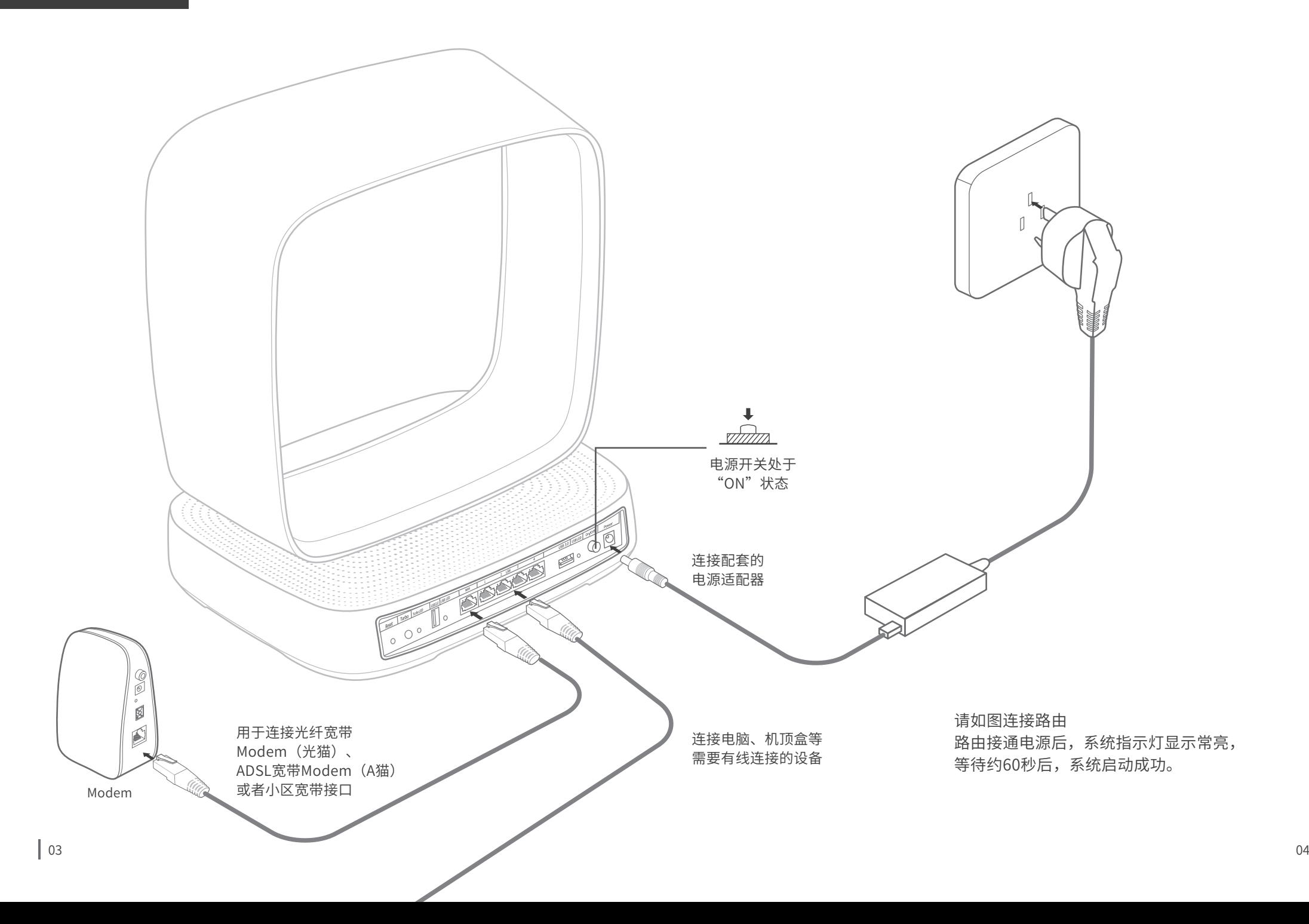

# 使用手机设置路由器

 $\bullet$ 

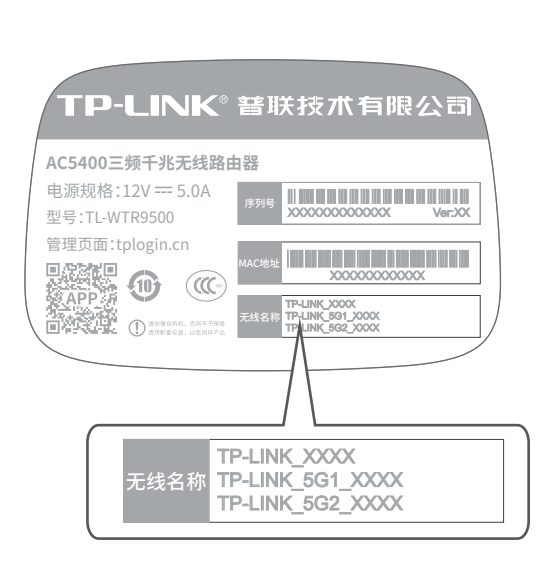

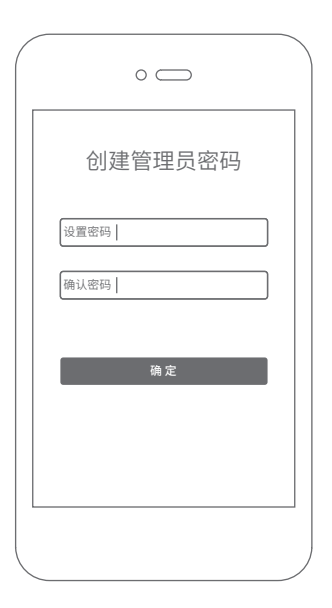

 $\boldsymbol{\Omega}$ 

用手机连接路由器出厂默认无线 名称(可在路由器底部的**产品规 格标贴**上查找)。

连接成功后,手机将自动跳转管理界 面;若未跳转,请手动打开浏览器, **在地址栏中输入"tplogin.cn"**,登 录管理界面,创建管理员密码,点击 "确定"。

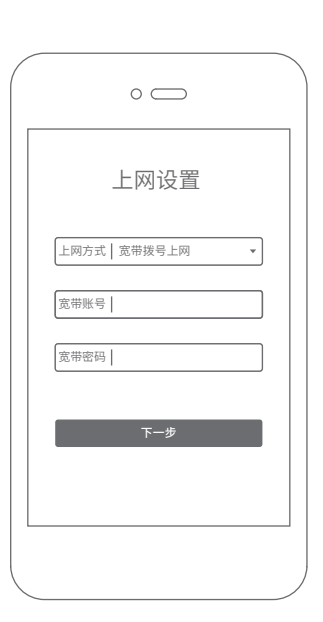

8

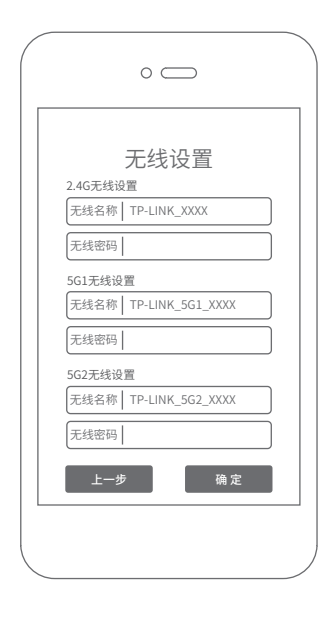

 $\boldsymbol{A}$ 

路由器会**自动检测**上网方式,请 根据实际情况设置上网参数。

\*如果显示WAN口未连接,请检查 WAN口网线是否松动,是否正确 连接上宽带Modem或小区宽带接口。

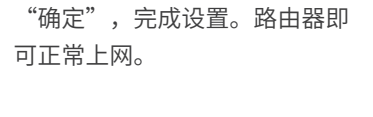

**设置无线名称和无线密码,**点击

\*如果无线连接断开,请使用 新的无线名称和密码重连网 络。

# 使用电脑设置路由器

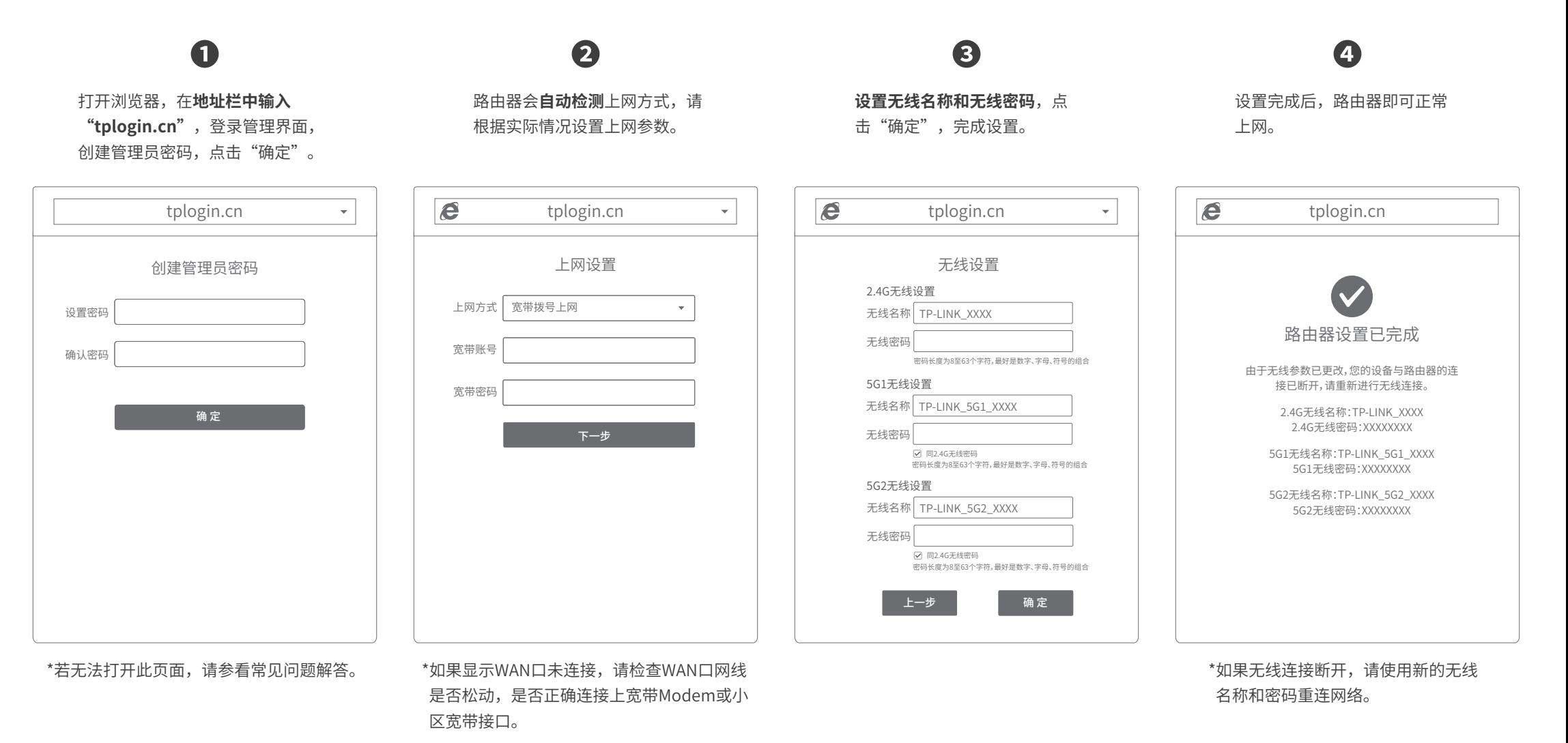

如需获取更多信息,请前往TP-LINK官方网站"http://www.tp-link.com.cn" 下载对应机型的详细配置指南。

# 常见问题

无法打开路由器的管理界面(tplogin.cn)怎么办?

### 若通过有线连接登录

- •请确保计算机为"自动获得IP地址"和"自动获得DNS服务器地址"。
- 请确保计算机连接的是路由器的LAN口,并且路由器和计算机网口相应的指示灯已 亮起。
- •请打开IE浏览器,在菜单栏选择"工具"→"Internet选项",然后单击"连接"按 钮,确认选择"从不进行拨号连接",单击"局域网设置",确认所有选项均无勾选。 若通过无线连接登录
- 请确保上网设备已连接路由器无线网络。
- 请尝试关闭并重新打开浏览器、清除浏览器缓存或者更换不同的浏览器。
- 请更换另一台上网设备进行尝试,若为有线连接,也可尝试更换网线。
- 将路由器重新上电。
- 如果经过上述操作仍无法解决问题,请拨打**技术支持热线400-8863-400**。

## 路由器设置完成后,无法上网怎么办?

- •请确保路由器的网线已按照"连接路由器"中内容正确连接。
- 请检查按照本指南中"设置路由器"设置的上网方式是否符合您的实际线路环境。 如何判断上网方式可参照下表:

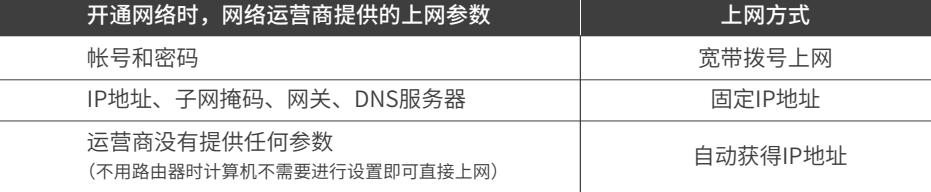

•请登录路由器管理界面(tplogin.cn),根据页面提示查找问题,如下:

- WAN口无网线连接:WAN口网线松动或未正确连接。
- 。宽带账号或密码错误:点击路由设置 > 上网设置,重新输入宽带账号与密码,点击保存。

网络异常:网线连接错误或网络线路异常。请确认已参照"连接路由器"部分正确连接网线。 如果仍无法解决问题,请拨打技术支持热线400-8863-400。

## 手机、平板电脑和笔记本使用无线无法上网怎么办?

- 请确认您的设备无线功能处于正常状态,如无线开关已经打开、可以搜索到无线
- 信号。
- 请确认无线路由器设置正确,无线名称请不要使用中文或者特殊字符。
- 请确认进行无线连接时,选择的无线名称和填写的无线密码正确(注意区分大小写)。 如果经过上述操作仍无法解决问题,请将路由器恢复出厂设置或拨打**技术支持热线 400-8863-400**。

### 如何将路由器恢复出厂设置?

在通电状态下,按住路由器后面板的"Reset"按键直到系统指示灯连续闪烁5次变成常 亮后松开。

注意:恢复出厂设置后路由器的配置参数将被全部清除,需要重新对路由器进行配置。

#### 警告

1.雷雨天气请将路由器电源及所有连线拆除,以免遭雷击破坏。

2.远离热源,保持通风。

3.在储存、运输和运行环境中,请注意防水。

4.使用路由器附带的电源适配器。

5.将设备放置在平稳的表面。

#### 物品清单:

无线路由器·电源适配器·快速安装指南·保修卡·有毒有害物质含量声明